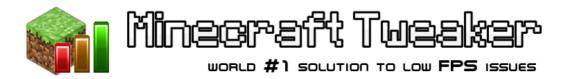

## Minecraft Tweaker Uninstall Procedure

Last revision: March 5, 2015

## Procedure

- 1) Open Programs and Features (Start Menu -> Control Panel)
- 2) Find program named Minecraft Tweaker and left click to highlight it
- 3) Click the Uninstall button at the top of the page
- 4) Click Yes in the Confirm Uninstall dialog
- 6) Follow through the Minecraft Tweaker Uninstall Wizard

## Contacting Us

Please do not hesitate to contact us regarding any matter relating to this procedure at mcharvat90@gmail.com.